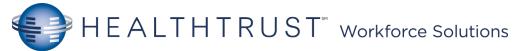

# Therapist Meditech Helpful Hints EHR Assistance: 954-880-6600

## Status Board

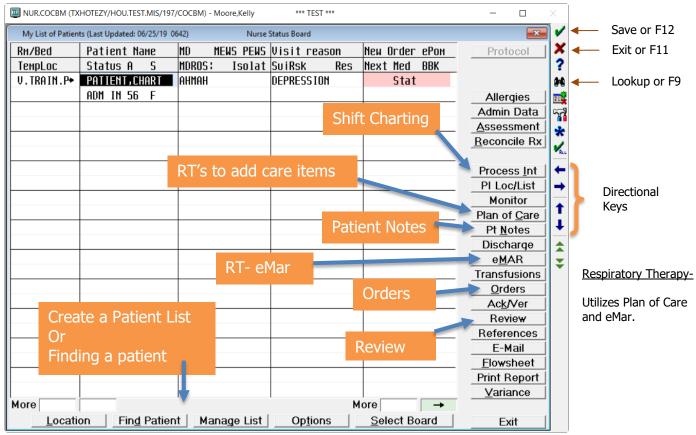

Name/Mnemonic Searches: N + First 3 letters of the Last Name (Dr. Smith =  $N \times T = Today$ , N = Now, T - 1 - Yesterday, T + 1 = Tomorrow

# Process Interventions- Interventions will start with your area of care RT.

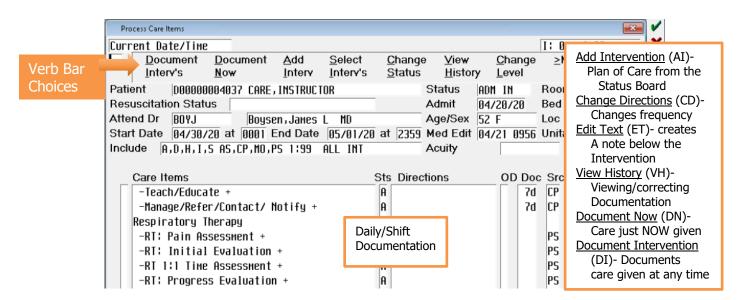

# Respiratory Therapist Plan of Care

Plan of Care (accessed from the Status Board) is the method for adding, reviewing, and editing.

#### Diagnoses/Problems screen

Mnemonic type: CCC.L25.0 and/or CCC.L56.0

Click: Binocular Lookup Icon

Select: Respiratory Alteration and/or Ventilatory Weaning Impairment

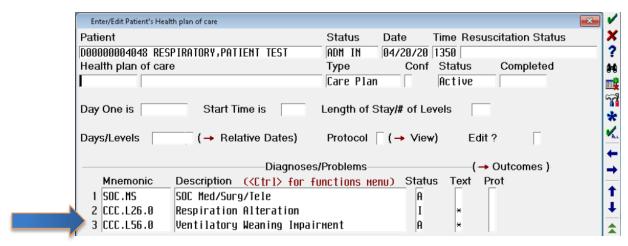

## **Outcomes access**

Description Status: Click Right Arrow icon

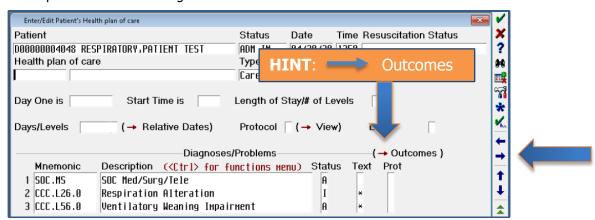

#### **Outcomes Added**

Description type: RESP Click: Binocular Lookup Icon

Select: A Description

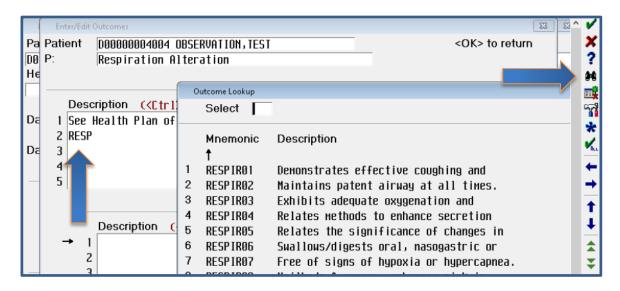

# Outcome Items and Edit

Press: Right CTRL keyboard button to edit outcomes Enter Target Date: T+ # of days (Today + 3)

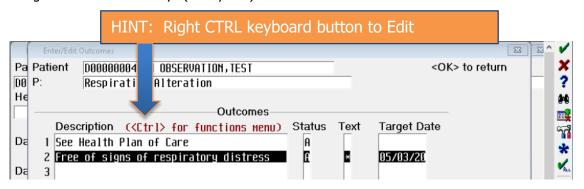

#### Outcome Edit

Click: Edit Text

Edit the statements as needed

Close: Outcomes box

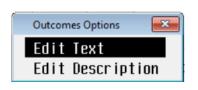

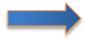

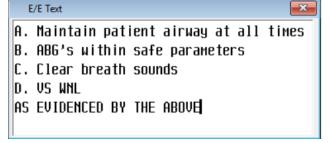

## Outcomes Description:

Type: RT

Click: Binocular Lookup Icon

Highlight and Checkmark Care Items (checks a placed by clicking a highlighted item)

Click: File/Save Icon

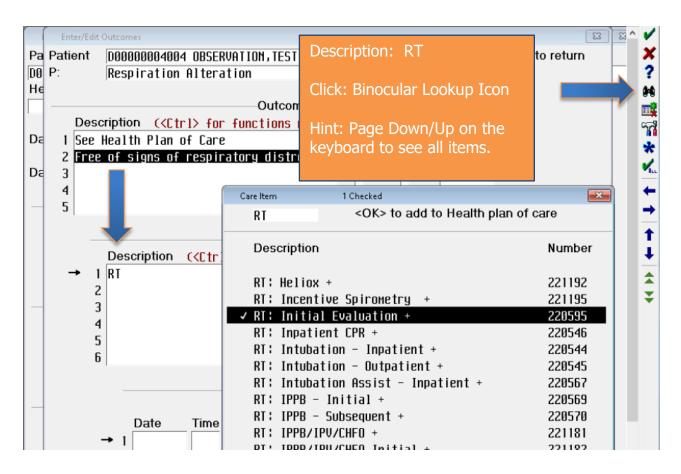

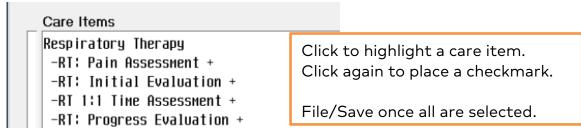